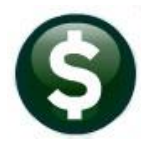

**ACCOUNTS PAYABLE** 

**RELEASE NOTES** 

# **MARCH 2022**

This document explains new product enhancements added to the ADMINS Unified Community (AUC) for Windows **ACCOUNTS PAYABLE** system.

## **CONTENTS**

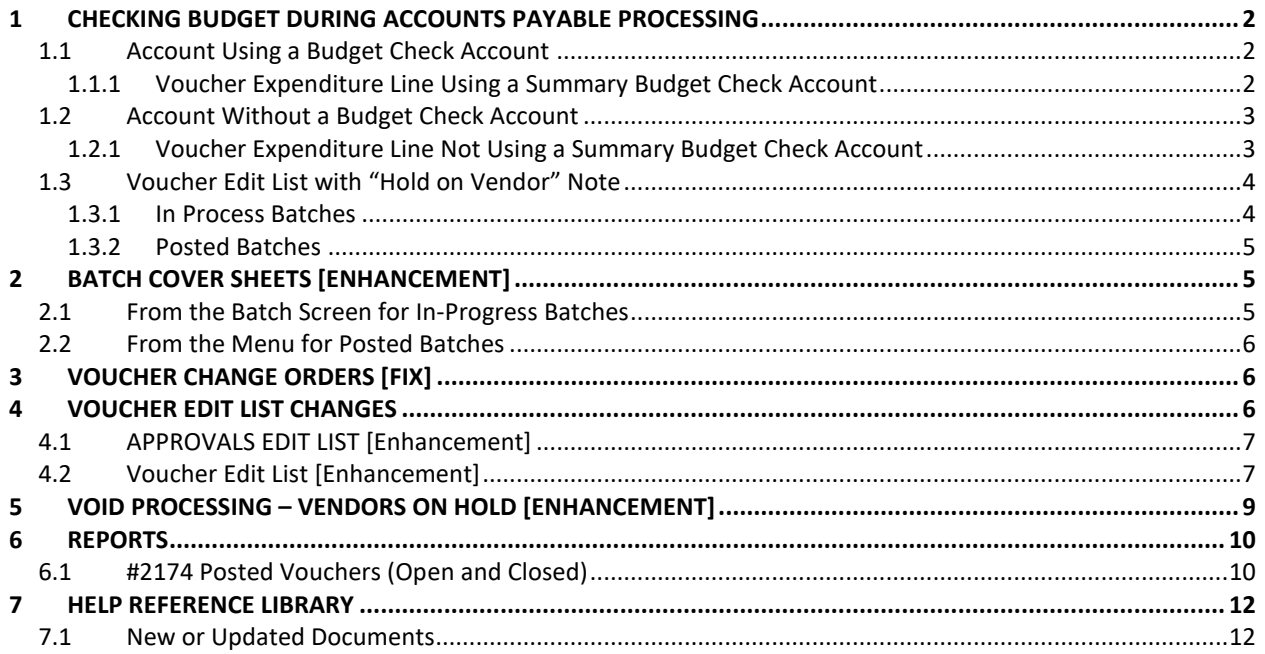

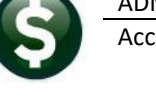

## <span id="page-1-0"></span>**1 CHECKING BUDGET DURING ACCOUNTS PAYABLE PROCESSING**

The system checks available balances to verify funding of a line item. There is an option in the General Ledger Chart of Accounts screen to specify a *summary "roll up" account as a budget check account* for each expenditure account. See Help Reference Library **GL–230 Summary Accounts**.

## <span id="page-1-1"></span>**1.1 Account Using a Budget Check Account**

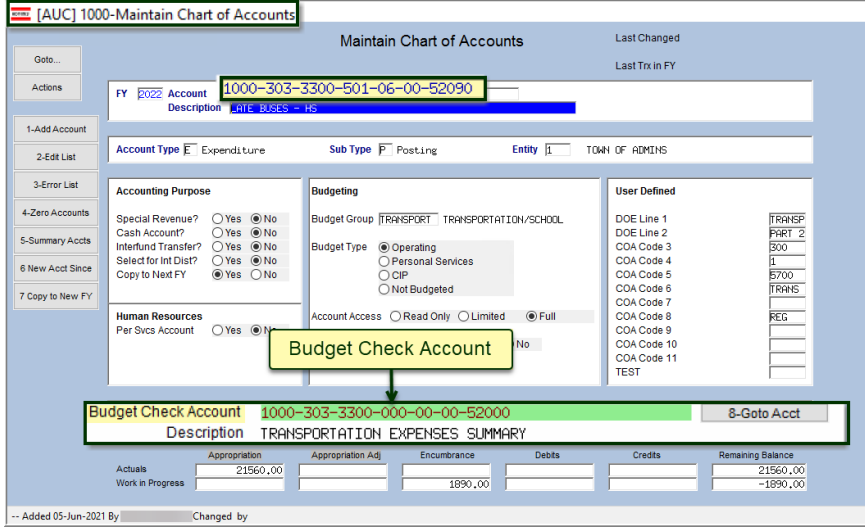

**This account uses a summary account**. Budget check accounts are highlighted in **green** at the bottom of the chart of accounts screen.

**Figure 1 An account that uses a Budget Check Account**

### <span id="page-1-2"></span>**1.1.1 Voucher Expenditure Line Using a Summary Budget Check Account**

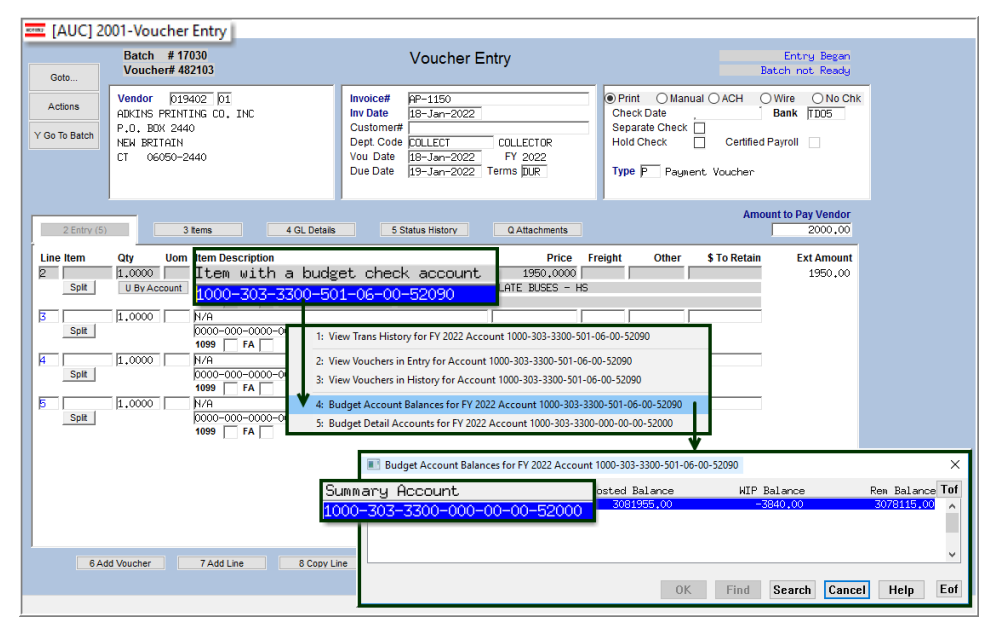

"Right click" on the account number to see the budget for the account. When this voucher is checked, the system will check the **budget** check account as shown in [Figure 2.](#page-1-3)

<span id="page-1-3"></span>**Figure 2 Voucher with an expenditure account line that uses a Budget Check Account**

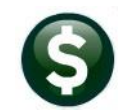

## <span id="page-2-0"></span>**1.2 Account Without a Budget Check Account**

Accounts may exist *without* using a roll up or budget check account. The image in **[Figure 3](#page-2-2)** is an example of an account that does not use a budget check account.

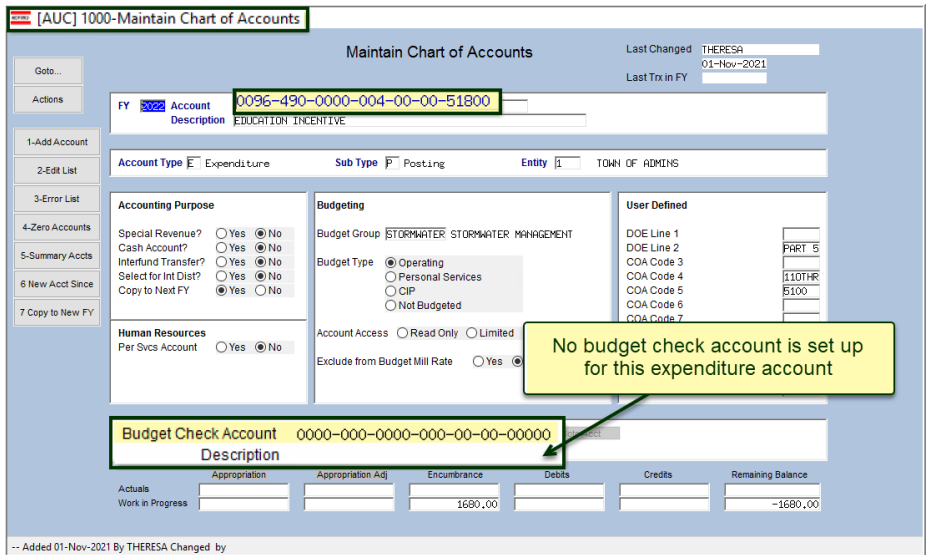

Vouchers using this account will check only this expenditure account balance on any line where the account is used.

<span id="page-2-2"></span>**Figure 3 Expense account that does not use a rollup – the balance of this account only will be checked**

### <span id="page-2-1"></span>**1.2.1 Voucher Expenditure Line Not Using a Summary Budget Check Account**

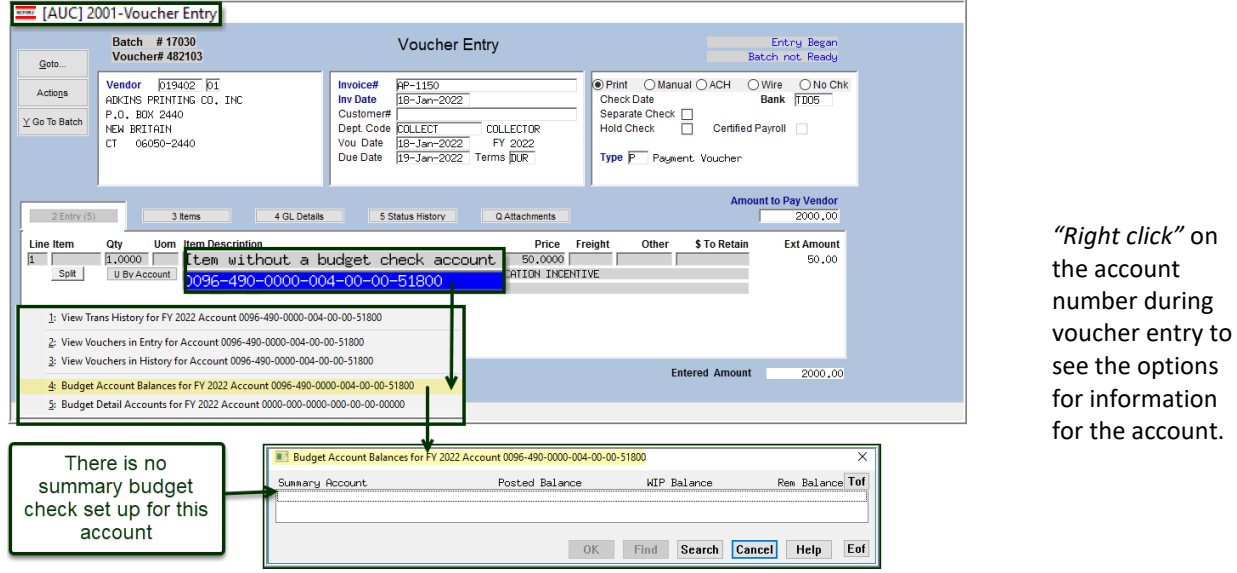

#### <span id="page-2-3"></span>**Figure 4 This account is not set up with a summary budget check account, so no account is listed here**

If there is no budget check account used for the expenditure account on the voucher, the system checks the expenditure account; as shown in [Figure 4,](#page-2-3) there is no summary budget account set up.

[ADM-AUC-AP-1150]

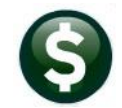

## <span id="page-3-0"></span>**1.3 Voucher Edit List with "Hold on Vendor" Note**

#### **AP Enter Bills (Vouchers) Batches**

**ADMINS** added a field to the Voucher Edit List that will indicate that a vendor is on hold. Help Reference Library **AP–350 Put a Hold on a Vendor** describes how to use Hold Codes and their impact on processing.

#### <span id="page-3-1"></span>**1.3.1 In Process Batches**

Click **[7 Edit List]** on the Voucher Batch Entry screen to produce the report.

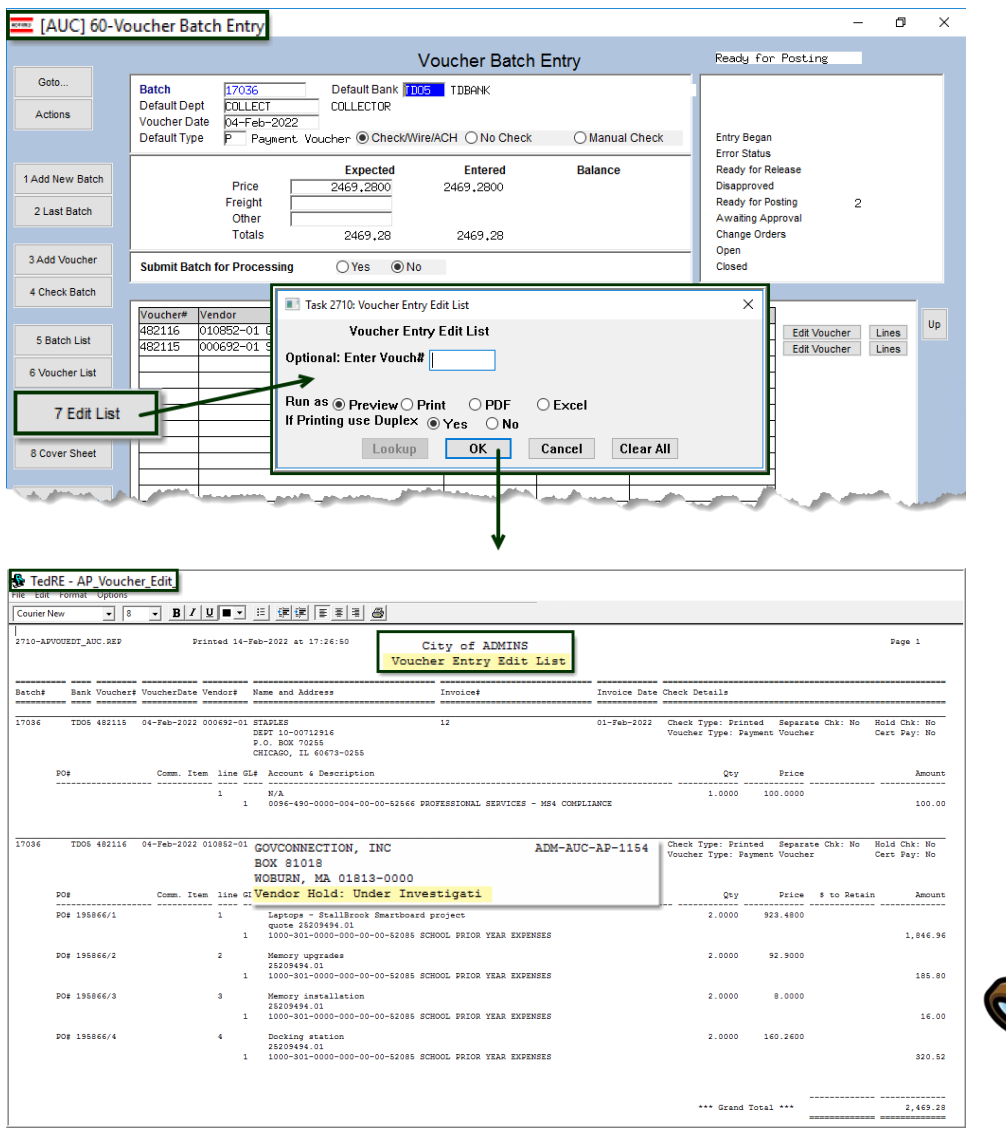

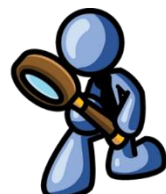

[ADM-AUC-AP-1154]

# <span id="page-4-0"></span>**1.3.2 Posted Batches**

**ADMINS** made a similar change to the #2711 Reprint Voucher Edit List for Posted Batch report. From the menu, select:

**AP Enter Bills (Vouchers) Reprint Voucher Edit List for Posted Batch**

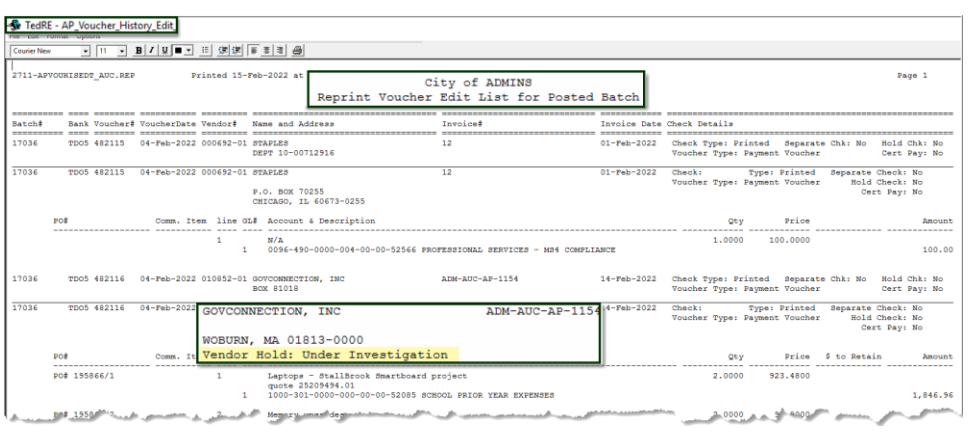

[ADM-AUC-AP-1154]

## <span id="page-4-1"></span>**2 BATCH COVER SHEETS [Enhancement]**

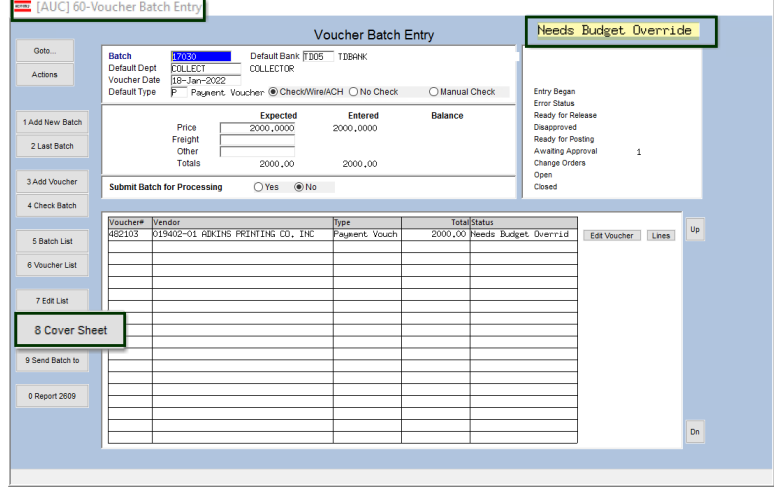

**AP Enter Bills (Vouchers) Batches** 

**ADMINS** improved the batch status note at the top left of the batch coversheet report, so the specific status of the batch is available *"at a glance"*.

The batch owner can run the report for their own batches by selecting **[8\_Cover\_Sheet]** from the Voucher Batch screen for any checked, error-free batch.

The message used to provide less information; now the actual status is based on the vouchers within the batch (Needs Budget Override, Level Approval, Ready for Release, etc.,) will be provided.

## <span id="page-4-2"></span>**2.1 From the Batch Screen for In-Progress Batches**

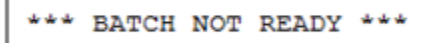

**Figure 5 The message used to just read "\*\*\* BATCH NOT READY\*\*\***

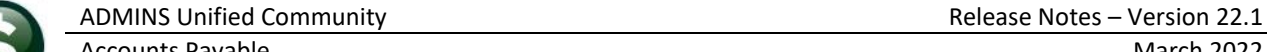

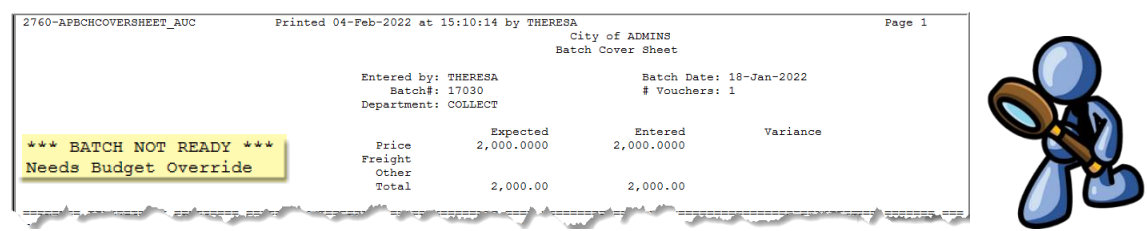

**Figure 6 Message now shows more detail on batch status**

## <span id="page-5-0"></span>**2.2 From the Menu for Posted Batches**

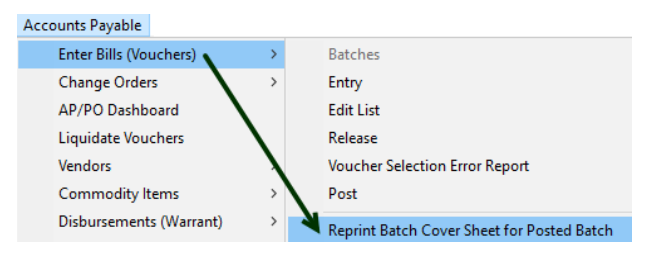

To generate the Batch Cover Sheet for a Posted Batch, from the menu select **AP Enter Bills (Vouchers) Reprint Batch Cover Sheet for a Posted Batch**.

Posted batch status can be **Open**, **Closed**, **Change Order in Progress**, or **Cash Disbursements**.

|                                       | 2761-APBCHCOVERSHEET POSTED 04-Feb-2022 at 14:51:10 by |             |                  |                                         |                                            |                | Page 1     |
|---------------------------------------|--------------------------------------------------------|-------------|------------------|-----------------------------------------|--------------------------------------------|----------------|------------|
|                                       |                                                        |             |                  | City of ADMINS                          |                                            |                |            |
|                                       |                                                        |             |                  |                                         | Reprint Batch Cover Sheet for Posted Batch |                |            |
| Batch#: 17029                         |                                                        |             |                  | Expected                                | Entered                                    | Variance       |            |
| Dept: ADMIN                           | TOWN ADMINISTRATOR                                     |             | Price            | 500,0000                                | 500,0000                                   |                |            |
| <b>User: WENDY</b>                    |                                                        |             | Freight          |                                         |                                            |                |            |
| Batch Status                          |                                                        |             | Other            |                                         |                                            |                |            |
| Closed                                |                                                        |             | Total            | 500.00                                  | 500.00                                     |                |            |
|                                       |                                                        |             |                  |                                         |                                            |                |            |
| Voucher# VoucherDate Name and Address |                                                        |             | Bank Inv Date    | Invoice#                                |                                            | Amount         | Check# Tvp |
|                                       |                                                        |             |                  |                                         |                                            |                |            |
|                                       |                                                        |             |                  |                                         |                                            |                |            |
| 482102<br>$17 - Jan - 2022$           |                                                        | <b>EAST</b> | 17-Jan-2022 TEST |                                         |                                            |                | 0372884    |
|                                       |                                                        |             |                  | GL# Account# and Description            |                                            |                |            |
|                                       |                                                        |             |                  |                                         |                                            |                |            |
|                                       |                                                        |             |                  |                                         |                                            |                |            |
|                                       |                                                        |             |                  | 0096-490-0000-004-00-00-52030 TELEPHONE |                                            | 500.00         |            |
|                                       |                                                        |             |                  |                                         |                                            | ريمي المراجعين |            |
|                                       |                                                        |             |                  |                                         |                                            |                |            |

**Figure 7 Example of a Reprinted Batch Cover Sheet for a Posted Batch**

[MDT-SUP-SAPLAUC-2054]

## <span id="page-5-1"></span>**3 VOUCHER CHANGE ORDERS [Fix]**

There was an issue when doing a voucher change order that was attached to a PO. Prior to the update, the encumbrance relief transactions were missing a header record, which prevented posting to the GL. This has been corrected.

[ADM-AUC-AP-1157]

## <span id="page-5-2"></span>**4 VOUCHER EDIT LIST CHANGES**

**ADMINS** enhanced the edit list reports for vouchers in the approvals process and when selecting the edit list from the menu. Each process produces the same report.

## <span id="page-6-0"></span>**4.1 APPROVALS EDIT LIST [Enhancement]**

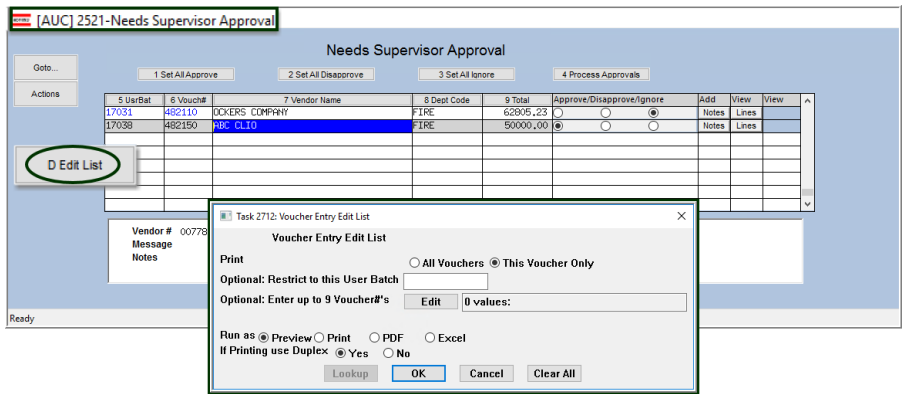

To view details for all the vouchers at once, the edit list offers an option to print **"All Vouchers"** or **"This Voucher Only"**. If opting to "restrict to this User Batch", first select the  $\odot$  "All **Vouchers"** radio button.

**Figure 8 Options to print the edit list for multiple vouchers**

In the example below, the edit list was restricted to a single batch LV10814.

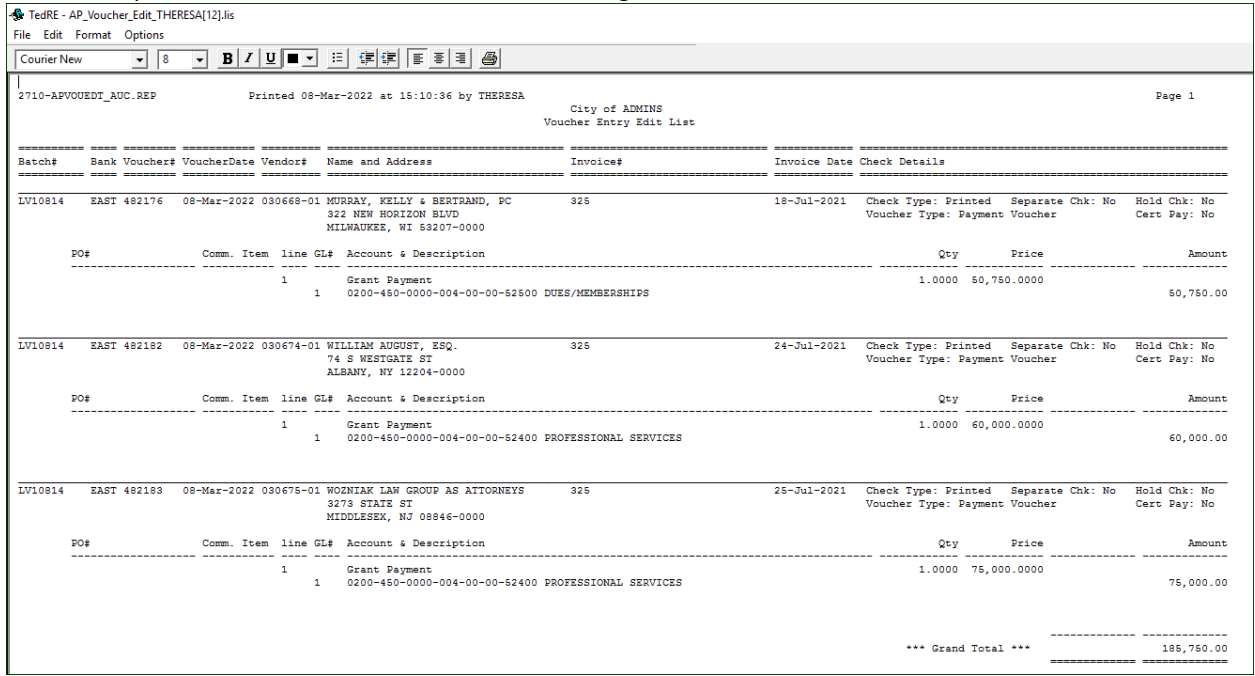

[ADM-AUC-AP-1155]

## <span id="page-6-1"></span>**4.2 Voucher Edit List [Enhancement]**

Another way to produce an edit list of selected vouchers is via the Voucher Edit List screen. From the menu, select:

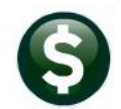

#### **AP Enter Bills (Vouchers) Edit List**

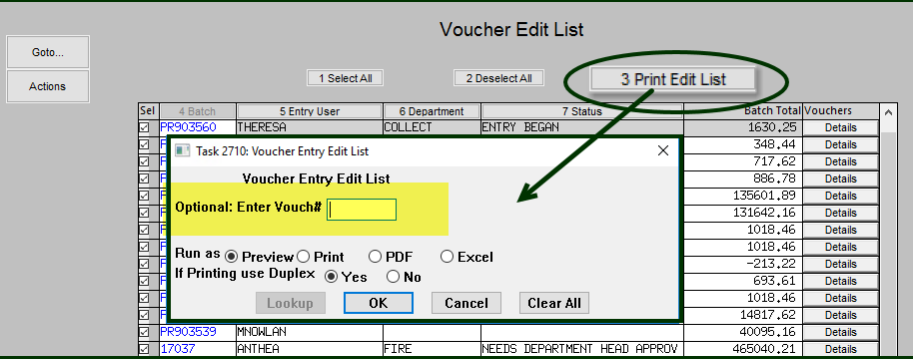

Prior to the software update, the prompt had an **Optional: Enter Vouch#** field. This field was not necessary, as the selections are made via the checkboxes in the first column.

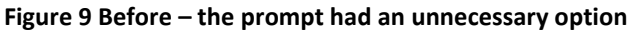

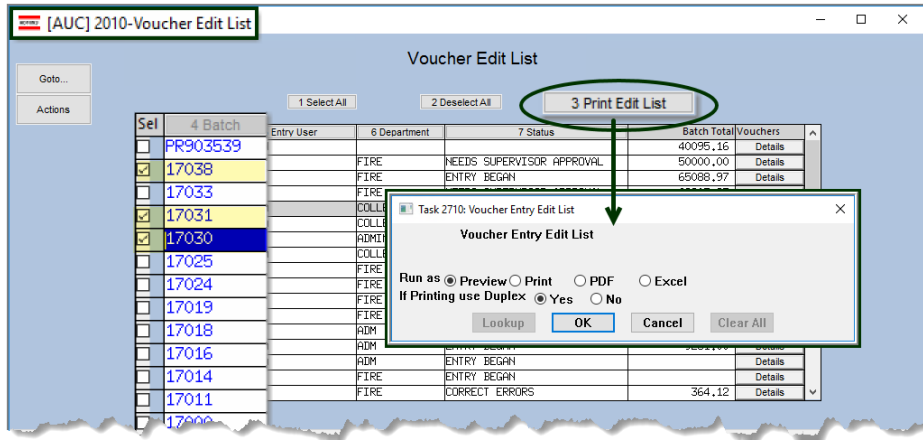

**Figure 10 After – selections are made in the first column via the checkbox**

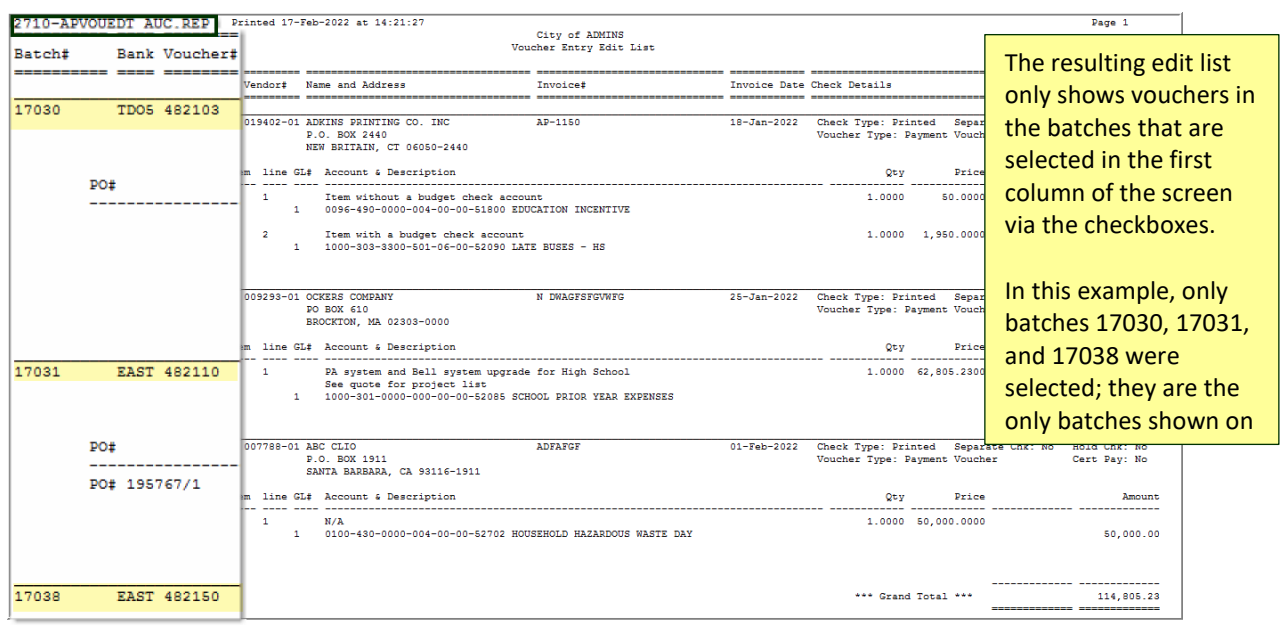

[ADM-AUC-AP-1155]

## <span id="page-8-0"></span>**5 VOID PROCESSING – VENDORS ON HOLD [Enhancement]**

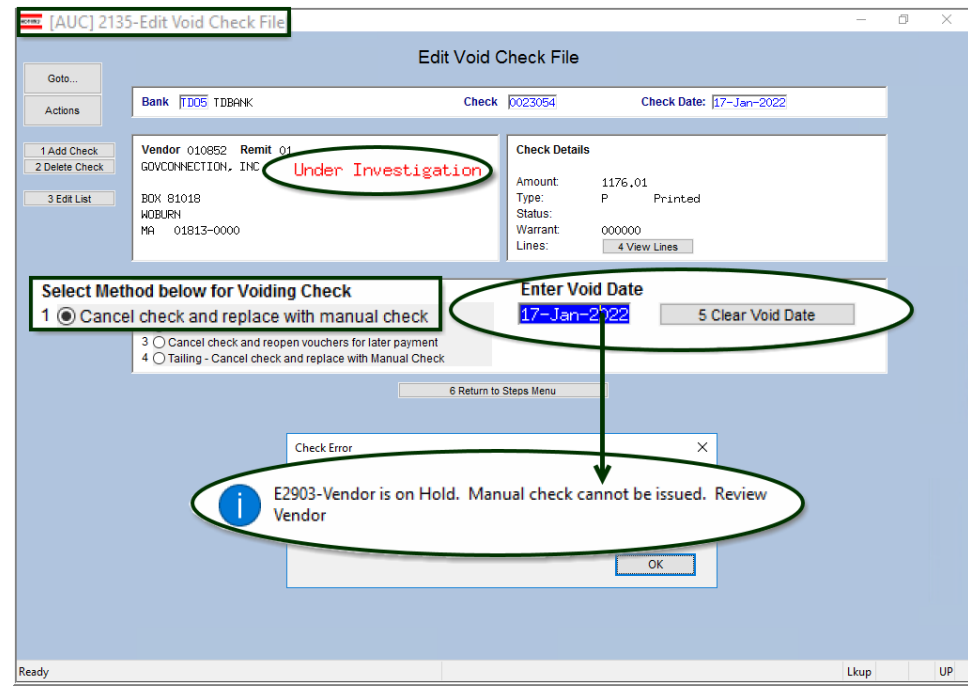

**AP Disbursements Void Processing Void/Replace with Manual**

If a vendor has been put on hold, and a void with Method 1 is selected, when the **void date** is entered, the system will display a message that the vendor is on hold and will not issue a manual check.

If the manual check should be issued, first remove the hold from the vendor.

Methods 2, 3, and 4 will still be available for voids.

**Figure 11 Attempting to Void Check/ replace with manual when the vendor is on hold**

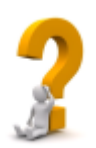

#### *Why are the other methods available for vendors on hold?*

Method 2 cancels the voucher, method 3 re-opens the voucher making it subject to the normal processing checks and restrictions, and method 4 changes the vendor on the check so the original vendor being on hold is not an issue.

[ADM-AUC-AP-1156]

## <span id="page-9-0"></span>**6 REPORTS**

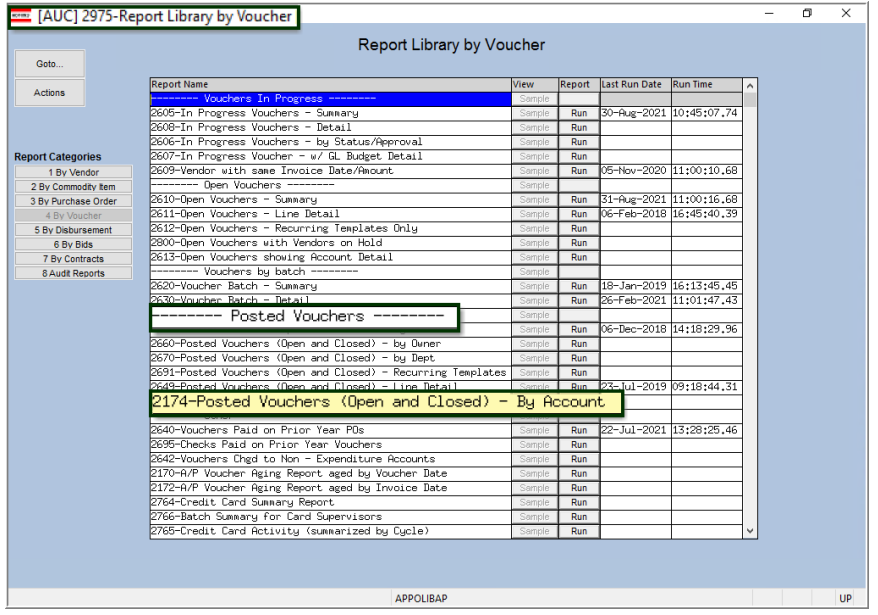

### <span id="page-9-1"></span>**6.1 #2174 Posted Vouchers (Open and Closed)**

**ADMINS** added a new report of posted vouchers that lists all accounts for each line of open and closed vouchers. To run the report, select:

#### **Reports Report Library [By Voucher] Posted Vouchers #2174 Posted Vouchers (Open and Closed)**

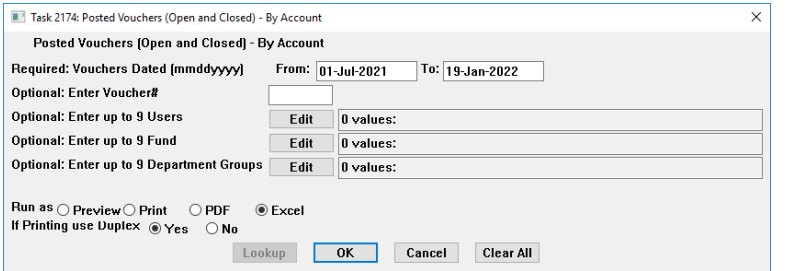

The only required entry is a date range. Leave the remaining options blank to generate the report for all vouchers within the range. The filtering options are described below.

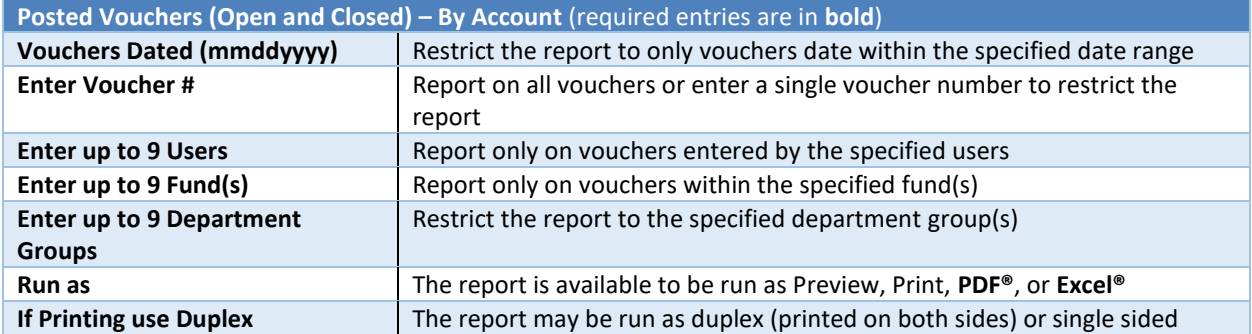

When run as **Excel®**, the report will have all the columns listed here; when run as Preview/Print/**PDF®**, the rows in italics will not be included due to page width limitations:

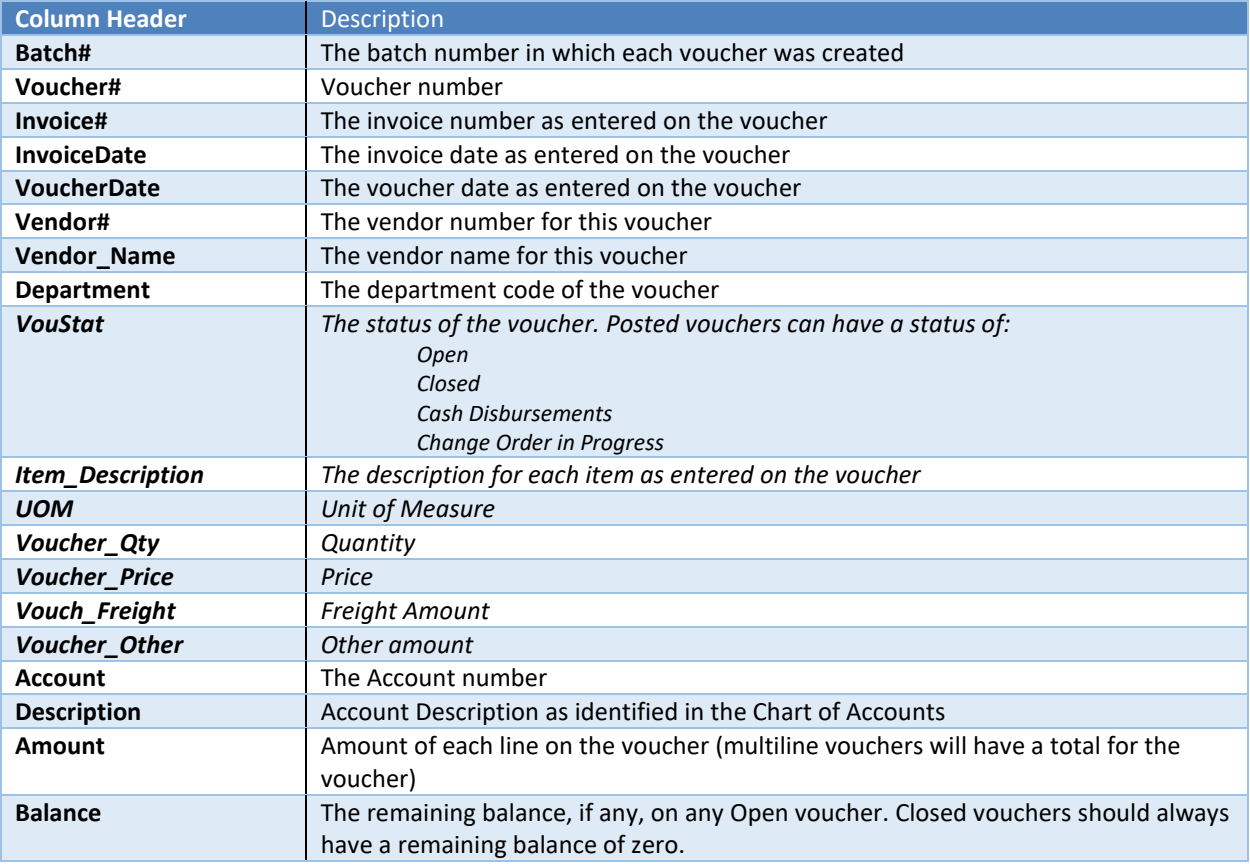

When run as Print/Preview/**PDF®**, the report will look like this:

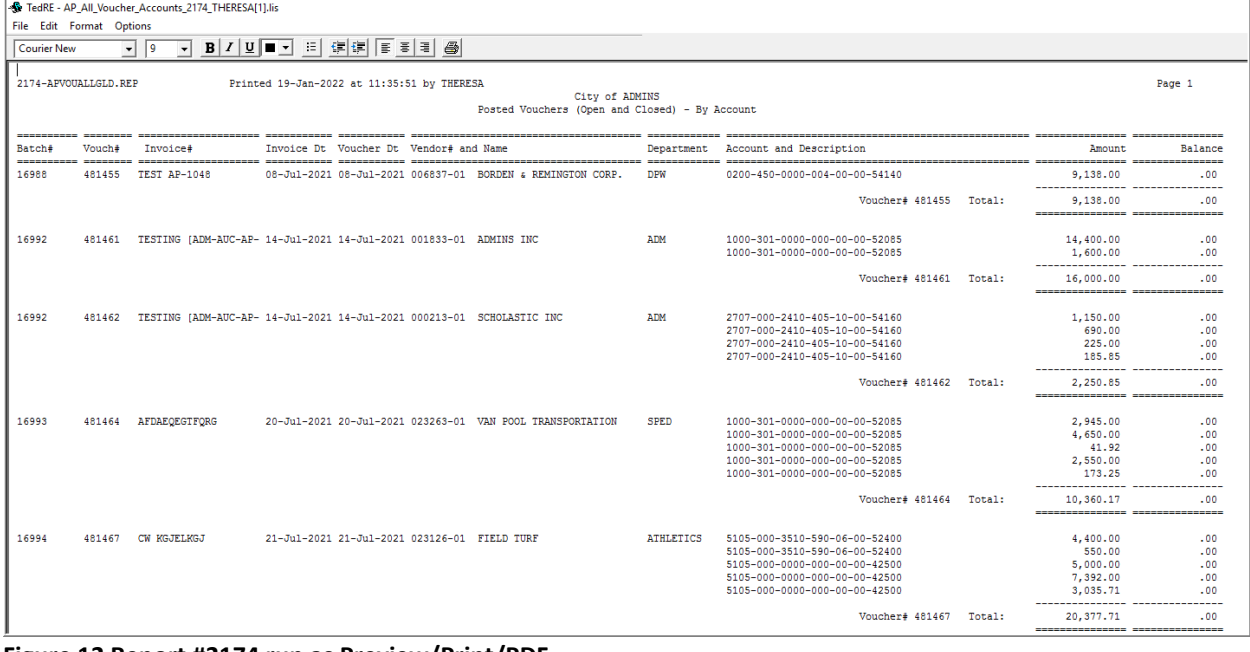

### **Figure 12 Report #2174 run as Preview/Print/PDF**

When run as Excel®, the report will look like this:

|                | 目も・さ・。        |                                   |                              |                      |                               |                | AP_All_Voucher_Accounts_2174_THERESA[1].xml - Excel |                      |                                   |                |                                       | 回                       |
|----------------|---------------|-----------------------------------|------------------------------|----------------------|-------------------------------|----------------|-----------------------------------------------------|----------------------|-----------------------------------|----------------|---------------------------------------|-------------------------|
|                | Home          | Page Lavout<br>Insert             | Data<br><b>Formulas</b>      | Review<br>View       | Q Tell me what you want to do |                |                                                     |                      |                                   |                |                                       | <b>Theresa Campbell</b> |
| A1             | $\mathbf{v}$  | fs<br>$\! \times$<br>$\checkmark$ | <b>Batch#</b>                |                      |                               |                |                                                     |                      |                                   |                |                                       |                         |
|                |               | в                                 | $\mathbf C$                  | D                    | E.                            | $\blacksquare$ | G                                                   |                      | н                                 |                |                                       |                         |
|                | <b>Batch#</b> | Voucher#                          | Invoice#                     | <b>InvoiceDate</b>   | <b>VoucherDate</b>            | Vendor#        | <b>Vendor Name</b>                                  |                      | <b>Department</b>                 | <b>VouStat</b> | <b>Item Description</b>               |                         |
| $\overline{2}$ | 16988         |                                   | 481.455 TEST AP-1048         | 08-Jul-2021          | 08-Jul-2021                   | 006837         | <b>BORDEN &amp; REMINGTON CORP.</b>                 |                      | <b>DPW</b>                        | Closed         | 4086.1423 @ \$2.13 SODIUM HYDROXIDE L |                         |
| $\overline{3}$ |               |                                   |                              |                      |                               |                |                                                     |                      |                                   |                |                                       |                         |
| 4              |               |                                   |                              |                      |                               |                |                                                     |                      |                                   |                |                                       |                         |
| $\overline{5}$ | 16992         |                                   | 481.461 TESTING [ADM-AUC-AP- | 14-Jul-2021          | 14-Jul-2021                   | 001833         | <b>ADMINS INC</b>                                   |                      | <b>ADM</b>                        | Closed         | Licence fees for Misc. Billing modul  |                         |
| 6              | 16992         |                                   | 481,461 TESTING [ADM-AUC-AP- | 14-Jul-2021          | 14-Jul-2021                   | 001833         | <b>ADMINS INC</b>                                   |                      | <b>ADM</b>                        | Closed         | Installation & training fees for Mis  |                         |
| $\overline{7}$ |               |                                   |                              |                      |                               |                |                                                     |                      |                                   |                |                                       |                         |
| 8              |               |                                   |                              |                      |                               |                |                                                     |                      |                                   |                |                                       |                         |
| $\overline{9}$ | 16992         |                                   | 481,462 TESTING [ADM-AUC-AP- | 14-Jul-2021          | 14-Jul-2021                   | 000213         | <b>SCHOLASTIC INC</b>                               |                      | <b>ADM</b>                        | Closed         | Scholar Zone: Reading & Math Gr K (1  |                         |
| 10             | 16992         |                                   | 481,462 TESTING [ADM-AUC-AP- | 14-Jul-2021          | 14-Jul-2021                   | 000213         | <b>SCHOLASTIC INC</b>                               |                      | <b>ADM</b>                        | <b>Closed</b>  | Scholar Zone: Reading & Math Gr K (2) |                         |
| 11             | 16992         |                                   | 481,462 TESTING [ADM-AUC-AP- | 14-Jul-2021          | 14-Jul-2021                   | 000213         | <b>SCHOLASTIC INC</b>                               |                      | <b>ADM</b>                        | Closed         | <b>Star Assessment</b>                |                         |
| 12             | 16992         |                                   | 481,462 TESTING [ADM-AUC-AP- | 14-Jul-2021          | 14-Jul-2021                   | 000213         | <b>SCHOLASTIC INC</b>                               |                      | <b>ADM</b>                        | Closed         | 9% Shipping & Handling                |                         |
| 13             |               |                                   |                              |                      |                               |                |                                                     |                      |                                   |                |                                       |                         |
|                | K             |                                   | M                            | N                    | $\circ$                       |                | P                                                   |                      | $\circ$                           |                | R                                     | <sub>S</sub>            |
|                | <b>UOM</b>    | <b>Voucher Qty</b>                | <b>Voucher Price</b>         | <b>Vouch Freight</b> | Voucher Other                 | <b>Account</b> |                                                     | <b>Description</b>   |                                   | <b>Amount</b>  | <b>Balance</b>                        |                         |
| $\mathbf 2$    |               | 0.00                              | 9.138.00                     | 0.00                 |                               |                | 0.00 0200-450-0000-004-00-00-54140                  | <b>CHEMICALS</b>     |                                   |                | 9.138.00                              | 0.00                    |
| $\mathbf{3}$   |               |                                   |                              |                      |                               |                |                                                     | <b>Total Voucher</b> |                                   |                | 9.138.00                              | 0.00                    |
| 4              |               |                                   |                              |                      |                               |                |                                                     |                      |                                   |                |                                       |                         |
| $\sqrt{5}$     |               | 0.00                              | 14,400.00                    | 0.00                 |                               |                | 0.00 1000-301-0000-000-00-00-52085                  |                      | <b>SCHOOL PRIOR YEAR EXPENSES</b> |                | 14,400.00                             | 0.00                    |
| 6              |               | 0.00                              | 1,600.00                     | 0.00                 |                               |                | 0.00 1000-301-0000-000-00-00-52085                  |                      | <b>SCHOOL PRIOR YEAR EXPENSES</b> |                | 1,600.00                              | 0.00                    |
| $\overline{7}$ |               |                                   |                              |                      |                               |                |                                                     | <b>Total Voucher</b> |                                   |                | 16,000.00                             | 0.00                    |
| 8              |               |                                   |                              |                      |                               |                |                                                     |                      |                                   |                |                                       |                         |
| 9              |               | 1.00                              | 1,150.00                     | 0.00                 |                               |                | 0.00 2707-000-2410-405-10-00-54160                  |                      | <b>ESSER TEXTBOOKS - PREK</b>     |                | 1,150.00                              | 0.00                    |
| 10             |               | 3.00                              | 230.00                       | 0.00                 |                               |                | 0.00 2707-000-2410-405-10-00-54160                  |                      | <b>ESSER TEXTBOOKS - PREK</b>     |                | 690.00                                | 0.00                    |
| 11             |               | 15.00                             | 15.00                        | 0.00                 |                               |                | 0.00 2707-000-2410-405-10-00-54160                  |                      | <b>ESSER TEXTBOOKS - PREK</b>     |                | 225.00                                | 0.00                    |
| 12             |               | 1.00                              | 185.85                       | 0.00                 |                               |                | 0.00 2707-000-2410-405-10-00-54160                  |                      | <b>ESSER TEXTBOOKS - PREK</b>     |                | 185.85                                | 0.00                    |
| 13             |               |                                   |                              |                      |                               |                |                                                     | <b>Total Voucher</b> |                                   |                | 2.250.85                              | 0.00                    |
| $\overline{A}$ |               |                                   |                              |                      |                               |                |                                                     |                      |                                   |                |                                       |                         |

**Figure 13 Report #2174 run to Excel®**

[ADM-AUC-AP-1149]

## <span id="page-11-0"></span>**7 HELP REFERENCE LIBRARY**

<span id="page-11-1"></span>The following new or updated documents were installed in the Help Reference Library.

### **7.1 New or Updated Documents**

• Enter Vouchers/Process Payments AP-160 Budget Checking density and the control of the set of the set of the set of the set of the set of the set of the set of the set of the set of the set of the set of the set of the se